# **Oracle Trace: The Swiss Army Knife of Diagnostic Tools**

*by Arup Nanda*

## **Introduction**

O ne of the hidden jewels in Oracle's offering is the Oracle Trace, a rarely used tool that can be like a Swiss Army Knife to a DBA for performance tuning and evaluation. There are several reasons why Oracle Trace is seldom used, primarily the lack of a simple user interface and the inadequate documentation. Although the purpose of this article is not to fill the gap in documentation, as it takes much beyond the usual few pages to describe the power of this tool, I will try to provide as much information as possible on how it can be used. It is very important to distinguish Oracle Trace from the more common SQL Trace, which offers a similar but more limited functionality in certain areas.

The concept of Oracle Trace can be best described through an example: Assume you are a DBA of a large Oracle shop and you have been asked to diagnose a performance-related problem in an application that runs slower than usual. The application is canned so you would not be able to place an sql trace in there directly. There are a few tricks you can pull to make a diagnosis: you could take a STATSPACK snapshot before and after the run and a SQL\_TRACE using DBMS\_SYSTEM, DBMS\_SUPPORT, or *oradebug*. STATSPACK will perhaps tell you that the database waited on several wait events, among which are notably the *db file scattered read, db file sequential read, buffer busy waits* and *free buffer waits* that constituted about 90 percent of the waits. SQL\_TRACE will generate a trace file that can be run through TKPROF; which will generate a formatted trace file, which is perhaps great for diagnosing optimizer plans but not wait events.

Since the waits are due to excessive buffer manipulation of a segment, further diagnosis must unearth the segment in question. However, the sql\_trace and tkprof combination does not provide details at that level. One way to get that is by setting an event 10046 making the raw trace file contain the waits information. Although it does contain the waits data, tkprof ignores it while processing the trace file. The result is that the raw trace file contents are not compiled into a readable format making the analysis difficult and somewhat impossible.

Oracle Trace just makes this task trivial by both collecting and analyzing. First, we will start Oracle Trace and let the database run. We define the scope of the collection – user level, database level and the exact nature of the collections. After a while, we will shut off the trace collection. Unlike

sql trace, it does not produce a trace file per session, but a somewhat unreadable file for the entire collection. We will then run the generated trace file through a formatter, which loads the data into Oracle database tables. After that, there are several ways the data could be analyzed – using the simple sql to the *Oracle Enterprise Manager Trace Data Viewer*. In the same example, we would use a query like the following:

```
SELECT DISTINCT tablespace name
FROM DBA_DATA_FILES F, WAITS W
WHERE W.DESCRIPTION = 'db file scattered 
read'
AND F.FILEID = W.P1
```
This will instantly tell us the tablespace where this wait event occurred. Since this is exactly same as the v\$session\_wait view's P1, P2 and P3 parameters, you could even drill down to find out the exact segments where the problem occurred.

I am sure you now appreciate the value of Oracle Trace tool over several other tools in offering the same information. Let's go about setting this up and master the tool as we go along. In this document, ORACLE\_HOME is referred to as OH for brevity.

## **Facilities**

Each type of event that occurs in an Oracle database is called a *facility* in the OT parlance. There are two different kinds of events: *Point Events*, where the event occurs as a point in time, e.g., *Connection Established to Server*; and *Duration Events*, where the event starts and ends with something, e.g., *Execution of a SQL Statement*. Oracle Trace can intercept and report 13 events, 17 in Oracle9i. A few examples of events are information about waits, sql statements and cache IO details. A full listing of events can be obtained from the manual. Each facility is controlled through Oracle-supplied files called *Facility Definition Files* (FDF), which are located in \$OH/otrace/admin/fdf directory.

## **Init.ora Setting**

The following parameters in init.ora control the collection settings.

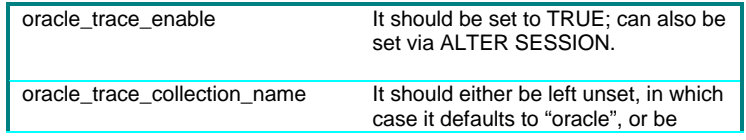

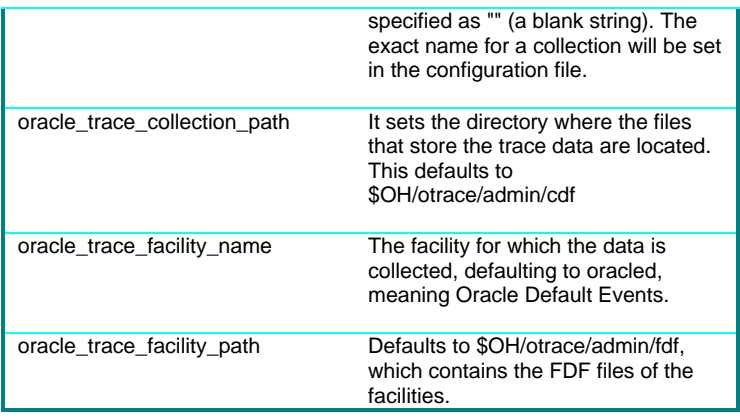

## **Database User**

This user stores the trace collection tables. Create a user called TRACESVR (or any other name) with a password TRACE and a separate default tablespace, called, say, TRACEDATA. Grant RESOURCE role to this user.

# **Setting up the Collection**

The collection is controlled by a program called otrccol in \$OH/bin directory. This program takes a configuration file as a parameter. This file can be kept in any directory, but for administrative convenience I generally keep them in \$OH/otrace/admin directory. Here are the parameters and their descriptions.

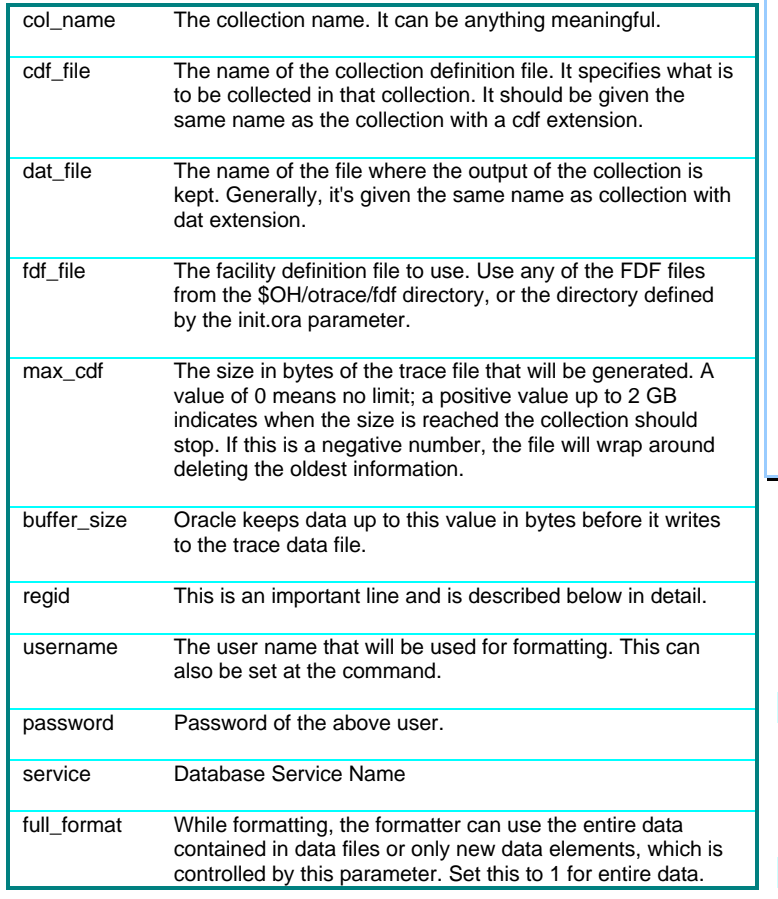

# **Registration**

The most important parameter is *regid* in the configuration file that controls what to collect. It contains a line in the format

## 1 192216243 *<cross facility number> <cross facility value>* 5 *<Database SID>*

where *<cross facility number>* is the cross facility we are interested in. If we are interested in server wait events, we will use a number 7 here. The *<cross facility value>* is the database event code we will trap. The event code corresponds to the EVENT# column of the V\$EVENT\_NAME view. For example if we are tracing *db file scattered read* event, we will get the *event#* first.

### SELECT EVENT# FROM V\$EVENT\_NAME WHERE NAME = 'db file scattered read';

In our case, this is 94; so we will use 94 as the *<cross facility value>*. This parameter can also be repeated for each wait event. If we are interested in also tracing *db file sequential read, buffer busy waits and free buffer waits events* we have to get their event numbers, which turn out to be 95, 68 and 75 respectively. Finally, our configuration file trace.cfg looks like this:

col\_name= ananda cdf file= ananda.cdf dat\_file= ananda.dat fdf file= waits.fdf max\_cdf= -10485760 buffer  $size = 1048576$ regid= 1 192216243 7 95 5 cgr1 regid= 1 192216243 7 94 5 cgr1 regid= 1 192216243 7 68 5 cgr1 regid= 1 192216243 7 75 5 cgr1 username= tracesvr password= trace service= AND9 full  $format = 1$ 

# **Starting the Collection**

Now that the setup is over, we will start the collection. The following line given from a command prompt will start the collection:

otrccol start 99 trace.cfg

The number 99 is the jobid, used for no particular reason. You can specify any positive non-zero number there. After a while, stop the collection using otrccol stop 99 trace.cfg

If you look at the collection files directory (as defined in the init.ora, usually \$OH/otrace/admin/cdf) you will notice two huge files have been generated, named ananda.cdf and ananda.dat. These contain the data for the trace. To check whether the collection is going well, you could issue

#### otrccol check ananda.cdf

You can use the following command to delete the collection when they are formatted and analyzed:

otrccol dcf ananda ananda.cdf

## **Formatting**

Now comes the time to view the data. The data from the trace files can be formatted to a report using this command:

otrcrep –w132 ananda.cdf

This produces several text files that are 132 columns wide, providing much of the output in a report format for quick viewing; however, the report is not particularly useful. The better option is to load the data into database tables. This can be achieved by the command

#### otrccol format trace.cfg

This creates several tables in TRACESVR schema and loads data from the trace files. These tables are named in a somewhat user-unfriendly way, e.g.,

V\_192216243\_F\_5\_E\_13\_8\_1. The

understandable synonyms are created by running under TRACESVR the script

\$OH/otrace/demo/otrsyn.sql.

## **Viewing the Trace Data**

The easiest way to see the data is

using sql. The synonym WAITS in TRACESVR schema contains the data about the wait events the session experienced. A simple query like the following will get us the information:

SELECT p1 "File ID", p2 "Block ID", p3 "Reason" FROM WAITS WHERE description = 'db file scattered read';

We can then join the file id and block id to the DBA\_EXTENTS to find the segment name.

SELECT SEGMENT NAME FROM DBA EXTENTS WHERE FILE\_ID =  $\langle file\_id \rangle$  and  $\langle block\_id \rangle$  BETWEEN BLOCK\_ID and BLOCK\_ID + BLOCKS;

### **(c) 2002 Proligence, Inc.**

This will get us all the information we wanted to know about the segments that contributed to the problem. The other columns in the WAITS synonym are also useful. SESSION\_INDEX and SESSION\_SERIAL denote the SID and SERIAL# from V\$SESSION for the session that was affected. TIMESTAMP provides a clue as to when exactly it happened, which can then be cross checked with the performance problems times; or the data can be grouped on TIMESTAMP to know what time most of the problems appeared. The columns starting with the word CROSS\_FAC are cross facility numbers not used in our analysis here.

The other synonyms that were created also throw light into what happened during the process. The synonym CONNECTS records all connections, the OS User, the machine and much more information to link with the WAITS table to get a meaningful profile of the application that was just run. The DISCONNECTS table provides information on when the session was disconnected. It also records the time in nanoseconds (TIMESTAMP\_NANO column), making the duration calculation extremely finegrained.

## **Trace Data Viewer**

The other option to see the trace data is through the Trace Data Viewer (TDV) in Enterprise Manager. This provides a graphical view of the data and click-to-drilldown facility to analyze data. You can start TDV from *OEM's Menu Bar -> Tools -> Diagnostic Pack* submenu. After connecting, you will see the following screen (Figure 1).

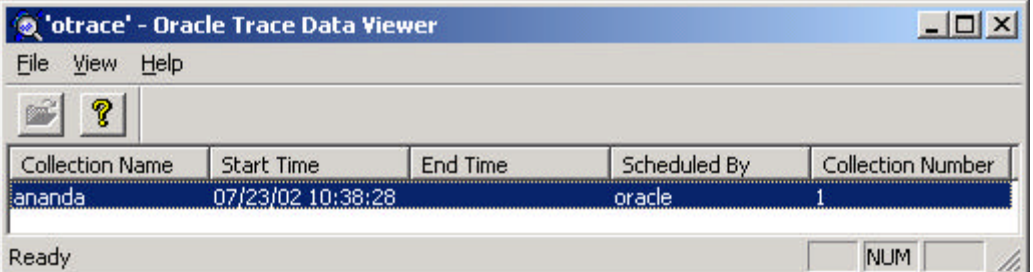

Clicking on the collection brings up the data in that collection as shown in the screen below (Figure 2).

Clicking on *Waits by Total Wait Time* gives us the view (Figure 3).

Drilling down further on the *db file scattered read*, we could see the details we were looking for like in Figure 4.

We saw the same figures we saw in the sql approach but in a graphical manner. You can use either one, based on your comfort level.

### **(c) 2002 Proligence, Inc.**

 $\sqrt{2}$ Cananda' - Oracle Trace Data Viewer [Collection] File View Data View Options Help 12 m **B** Wait Statistics General | Items | Options | Waits by Total Wait Time B Waits by Average Wait Time B Waits by Event Frequency Waits by Total Wait Time Name:  $\mathord{\hspace{1pt}\text{--}\hspace{1pt}}\mathbb Q$  Database Connections Connections by Client Node Wait Events sorted by the greatest ti Description: **R** Connection Details **图 Connections by Database Use** Full Description: Q Custom  $\blacktriangle$ Wait Events sorted by the greatest total wait  $\overline{\phantom{a}}$  $\left| \cdot \right|$ Wait Events sorted by the greatest total wait time per distinct event. NUM

### Another very useful application of Oracle Trace is tracing only for certain users. For example, if you want to trace the sessions of only user ANANDA in the database, you can find out the USER\_ID of the user from database by issuing SELECT USER\_ID FROM DBA USERS WHERE USERNAME = 'ANANDA';

Say this returns 12. You can use the regid parameter in the configuration file as

regid= 1 192216243 6 12 5 AND9

The third parameter denotes the *cross facility number* and a value of

**Other Uses**

So far, we have seen the events where the sessions waited on

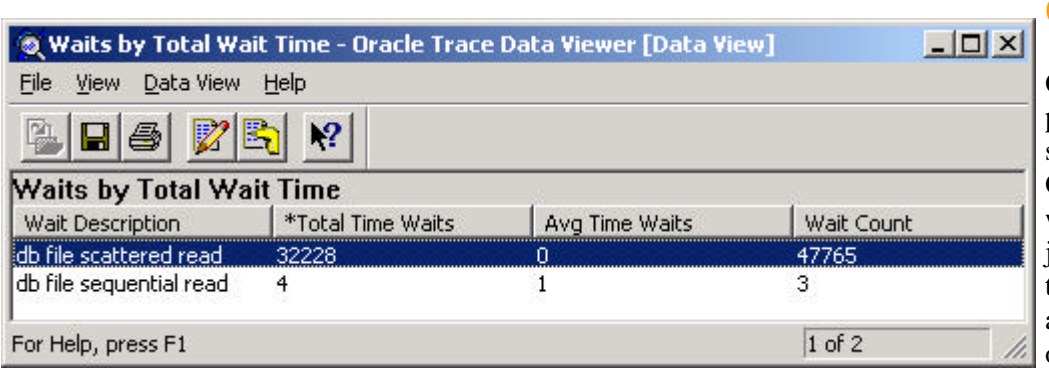

**Conclusion**

6 indicates the database user ids. The fourth parameter is the

user id, which is 12 for the user ANANDA.

Oracle Trace provides an extremely powerful and versatile tool for several types of diagnoses in the Oracle database. The possibilities of what can be done are plenty and it just needs to be exploited to bring this to reality. This article did not attempt to cover all the facilities offered by the tool, but rather to

introduce it to you with the hope of

some database event. There are several more things you can do using Oracle Trace in many other instances. If you want to get the SQL statements that were executed in the sessions, you could use sql\_txn.fdf as the value of the fdf\_file parameter in the configuration file. This will produce all the SQL Statements, their plans and statistics, much like what you would get from sql\_trace and tkprof, but loaded into database tables for easier analysis and graphical viewing.

steering you towards using it to achieve tangible goals.

# **About the Author**

Arup Nanda has been an Oracle DBA for more than 9 years specializing in Performance Tuning, Design and Datawarehousing. He is the founder of Proligence

> (www.proligence.com), a New York area based company providing specialized Oracle DBA services like Replication Setup, Parallel Server and Real Application Server Installs and Datawarehouse Design and Development, among others. When not pulling his hair to resolve an Oracle problem or presenting at a User Group, Arup loves playing tennis and oil painting. He will appreciate feedback on this article at arup@proligence.com.

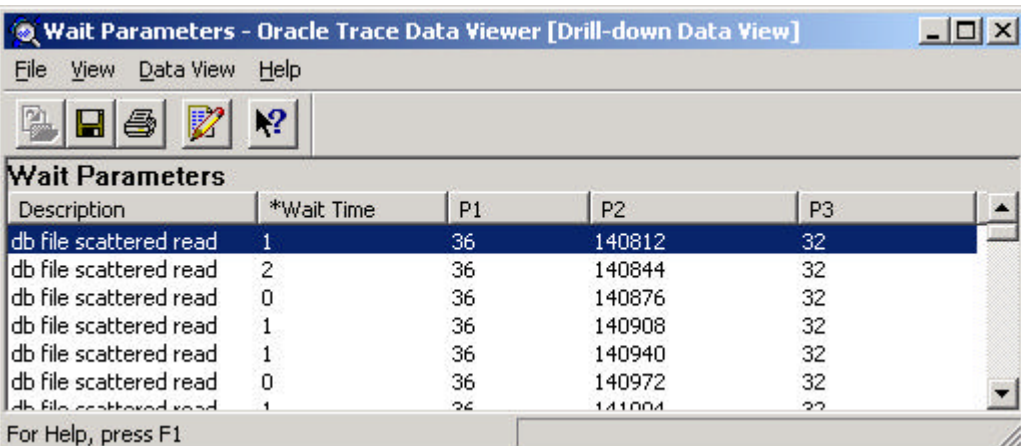

**Oracle Trace: The Swiss Army Knife of Diagnostic Tools** *by Arup Nanda* Page 4 of 4